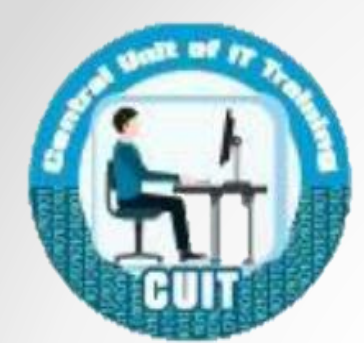

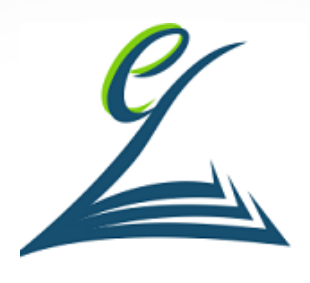

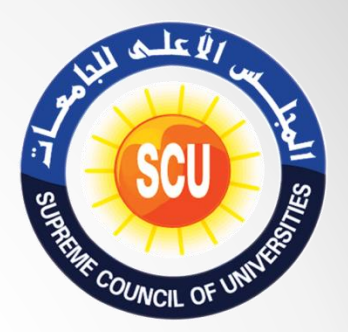

# FDTC V.2, 2021 Presentations

اعداد: أحمد حسن مدرب معتمد التحول الرقمي بالجلس الأعلى للجامعات

شهادة أساسيات التحول الرقمى

- **بدأ تطبيق شهادة اساسيات التحول الرقمى في فبراير .2020**
- **يقوم بتنظيمها الوحدة المركزية للتدريب على تكنولوجيا المعلومات بالمجلس األعلى للجامعات.**
- **يمكن الحصول على الشهادة من المراكز المعتمدة داخل جميع الجامعات الحكومية أو المؤسسات الحكومية المعتمدة من المجلس األعلى للجامعات.**
- **الشهادة متاحة لجميع افراد المجتمع وهى أيضا شرط من شروط منح الدرجات العلمية )دبلوم – ماجستير – دكتوراة( بالجامعات.**

شهادة أساسيات التحول الرقمى

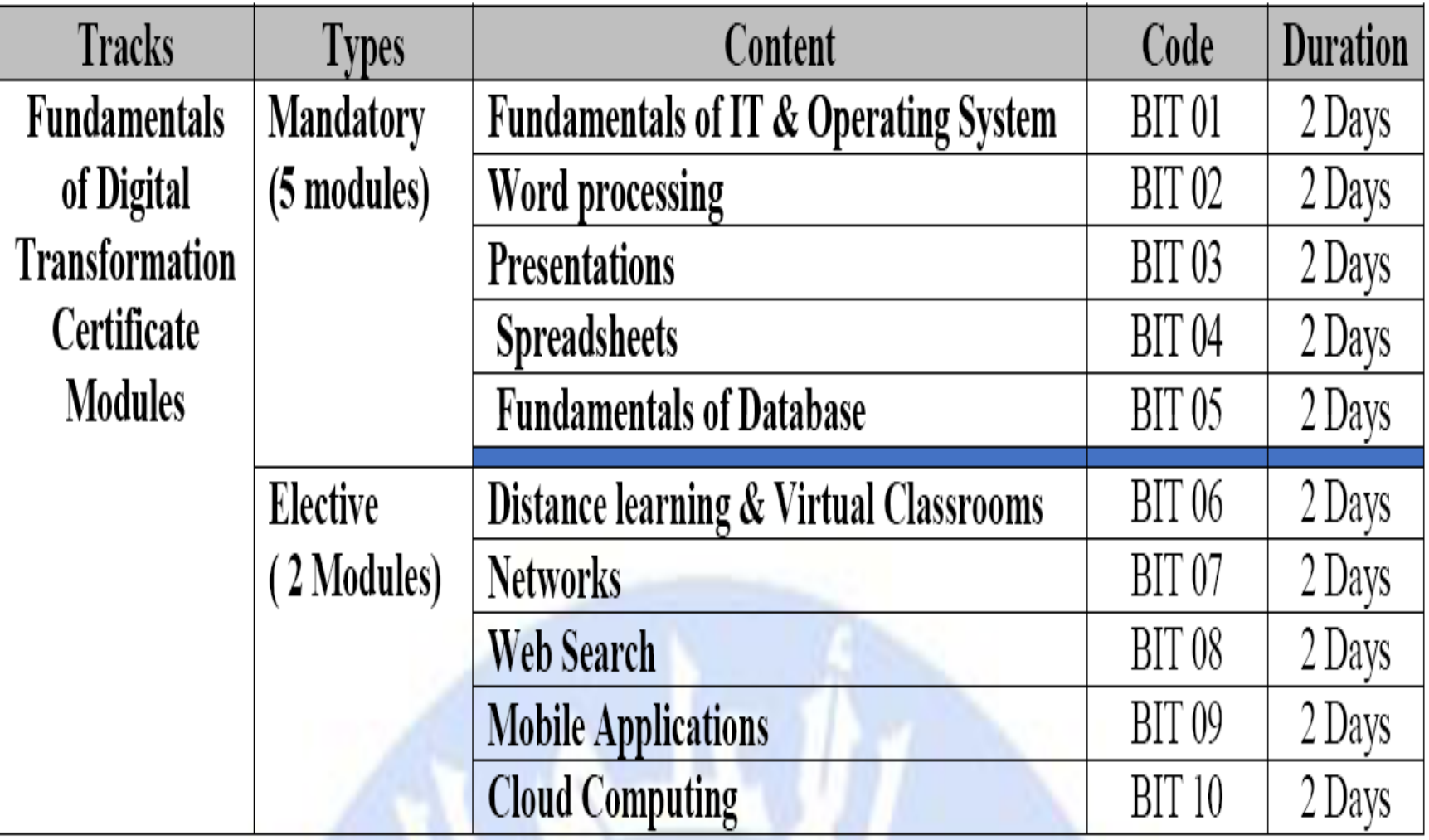

محاور التدريب

- **انشاء ملف جديد بطرق مختلفة واعادة تسميته.**
	- **التعرف على استخدام البرنامج.**
		- **التعرف على قوائم البرنامج.**
			- **استخدام Animations.**
				- **استخدام transitions**
	- **تنسيق الصور داخل العرض التقديمى**

االهداف العامة

- اكتساب مهارات لعمل عرض تقديمى فعال باستخدام Power Microsoft Point
	- استخدام القوالب الجاهزة لعمل عرض تقديمى مميز.

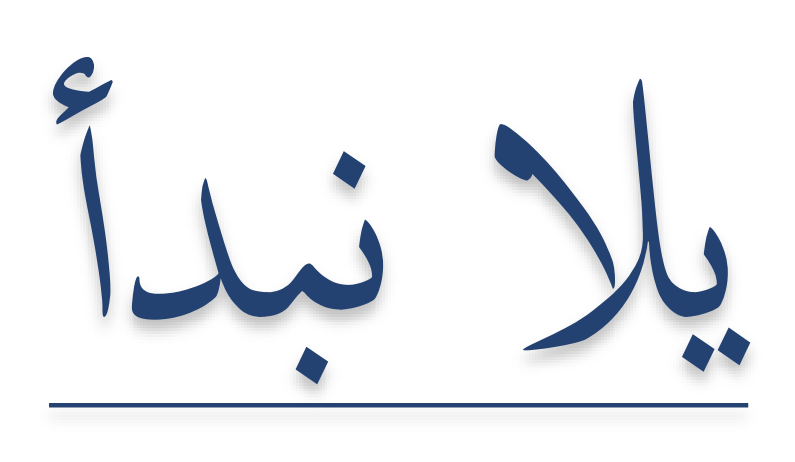

### **Presentations**

## PowerPoint

- من اول Robert Gaskins and Dennis Austin •
- ابتكروا برانمج عروض تقدميية عام 1987 يف رشكة امسها Forethought مث انضم الربانمج لرشكة مايكروسوفت و اصبح من حزمة برامج الاوفيس.

أهمية العروض التقديمية

- بيع او تسويق منتج او خدمة معينة
	- عرض مشكالت وحلول
	- تقديم او عرض بحث علمى
- تقديم كلمة في مؤتمر او ندوة علمية
	- تقديم مشروع
- تقديم او عرض معلومات
- تقديم توعية للمجتمع عن مشكلة معينة

التحضير للعروض التقديمية

- علشان العرض التقديمى او ال presentation مهم جدا في شغلنا، الزم نحضر له كويس جدا. ونحط فى اعتبارنا كذا حاجه زى:
- التخطيط الجيد للعرض (مكان العرض –تجهيزات المكان الإضاءة)
	- تحديد فئة وسن المستمعين )كبار صغيرين مديرين وهكذا(.
		- اختيار الموضوع.
			- تحديد األهداف.
		- اعداد وتجهيز المحتوى و)ده بيكون باختصار او في شكل نقط(.
	- درب نفسك قبل العرض على االلقاء لضمان سالسة العرض والتقديم.

انشاء ملف جديد

- Click on the windows key (for Windows 10) Select PowerPoint
- task bar search box-Write powerpoint
- Right click on the desktop New Microsoft PowerPoint presentation.
- الطريقة دى تتميز انها بتخلينى انشى ملف وأسمية و أقدر أحفظ عليه كل شوية على عكس اول طريقة بتفتحلى ملف جديد بدون تسمية او حفظ

عملى

- انشاء ملف بالطريقتين
- التعرف على Title bar Menu bar Ribbon /rɪb(ə)n/ Quick access Tool bar Zoom screen (status bar) Number of slides (status bar) Slides (on right)
	- auto save عمل•

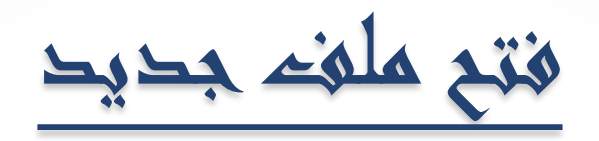

Sign in  $?$  -  $\Box$  X Digital Transformation.pptx - Saved to this PC  $\odot$ Open **d** Home <sup>2</sup>Open  $\mathbf{x}$ Recent  $\Box$  New L  $\bullet$   $\bullet$   $\bullet$  Search Digital Transformation  $\bullet$ « Admin > Desktop > Digital Transformation D Open  $\circ^{\circ}$  $\mathbb{H}$  v  $\Box$  0 Organize v New folder Shared with Me  $\left| \rule{0cm}{0.4cm} \right.$  $\blacktriangle$ Name Date modified Type Info OneDrive Digital Transformation.pptx 12-Feb-21 11:18 AM Microsoft PowerP... Save **Contract Contract** l This PC Documents Save As Music 0 Pictures Add a Place Print Videos Share  $\overline{\Box}$ Browse **R** Homegroup Export **I** Computer Local Disk (C:) Close New Volume (D:)  $\overline{\phantom{a}}$  $\mathbb{H}$ All PowerPoint Presentations (\* v File name: Digital Transformation.pptx ÷ Tools  $\sim$ H Open Cancel

#### **Presentations**

عملى

- التعرف على تبويب home
- التعرف على تبويب insert
	- التعرف على design
	- التعرف على transition
	- التعرف على animation
		- Shape format
			- قائمة File

Print

ملخص

- **انشاء ملف جديد بطرق مختلفة واعادة تسميته.**
	- **التعرف على استخدام البرنامج.**
		- **التعرف على قوائم البرنامج.**
			- **استخدام Animations.**
				- **استخدام transitions**
	- **تنسيق الصور داخل العرض التقديمى**

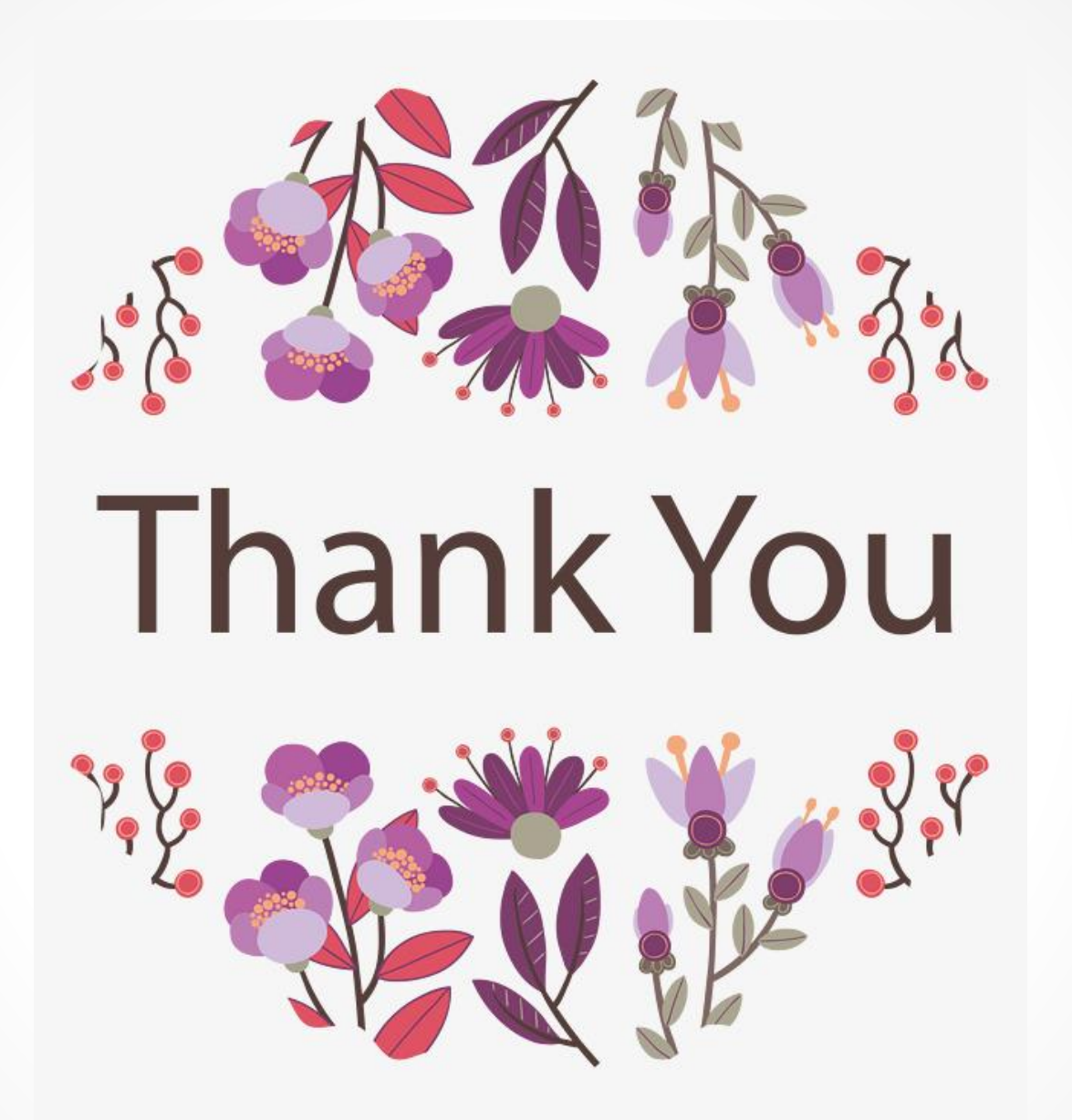

### **Presentations**